## **IMPLEMENTACIÓN DE UN TABLERO DE MANDO DE INDICADORES PARA EL POT DEL MUNICIPIO DE PEREIRA**

**JORGE MARIO OSORIO RIOS**

**Cód: 83202110431**

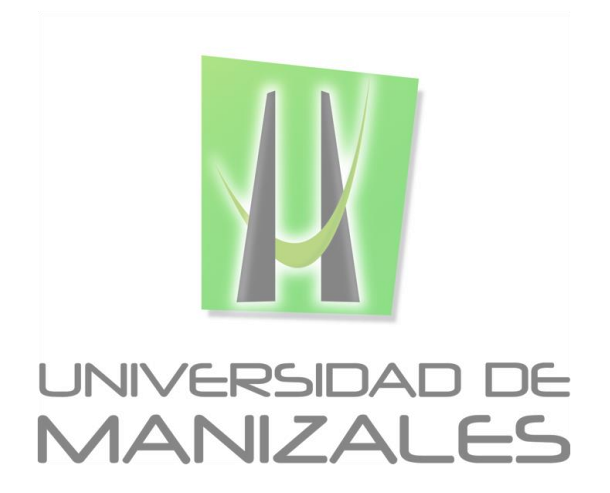

**UNIVERSIDAD DE MANIZALES FACULTAD DE CIENCIAS E INGENIERÍA PROGRAMA ESPECIALIZACIÓN EN SISTEMAS DE INFORMACIÓN GEOGRÁFICA MANIZALES 2022**

# **Implementación de un tablero de mando de indicadores para el POT del municipio de Pereira**

**Jorge Mario Osorio Rios**

Informe final de trabajo de grado presentado como requisito parcial para optar al título de

Especialista en Sistemas de Información Geografica

Línea de Investigación: Soluciones Empresariales

Grupo de Investigación y Desarrollo en Informática y Telecomunicaciones

Universidad de Manizales

Facultad de Ciencias e Ingeniería Especialización en Sistemas de Información Geografica

Manizales, 2022

#### **Resumen**

La entidad encargada de realizar el POT del municipio de Pereira, asi como sus actualizaciones es la alcaldia municipal a través de la secretaria de Planeación. El objetivo principal del POT es suministrar todas las herramientas para la correcta administración de los recursos del territorio, de igual manera da las bases para definir las inversiones encaminadas a brindar el bienestar de los ciudadanos y el desarrollo de la ciudad.

Es un deber de la secretaria de Planeación dar transparencia a cerca del POT con el ciudadano en los componentes más importantes en los que esta conformado, las normas que dictan el territorio y las nuevas obras que se están planificando. Es por esta razón que es necesario contar con una herramienta de seguimiento e interacción del POT con el ciudadano donde este conozca datos de gran interés de forma clara, concisa y actual. La respuesta es el diseño, construcción e implementación de un aplicativo el cual proporciona los indicadores de los componentes más importantes del POT de la ciudad.

El resultado es la implementación del sitio tablero de mando de indicadores para el POT del municipio de Pereira, diseñado como una herramienta de visualización de datos geográficos a través de tableros de control de los componentes mas significativos del POT de Pereira, alojado en la plataforma Arcgis online de la organización ESRI para Sistemas de información Geografica en la que se almacenan diferentes archivos en formato shapefile que contienen los indicadores de los componentes POT más relevantes. La plataforma del tableros de mando es de fácil acceso e interpretación y cuenta con una interfaz amigable e intuitiva dirigida a toda clase de ciudadano en la cual podrán realizar diferentes consultas y visualización de mapas.

El sitio tablero de mando de indicadores para el POT del municipio de Pereira es un instrumento que permite darle seguimiento al POT por parte del ciudadano y diferentes entidades de índole publico y privado que necesitan tener información actualizada como requisito para poder realizar sus diferentes actividades diarias y la interacción entre las partes permite la mejora continua de todos los elementos del sistema.

**Palabras clave: Indicadores para el POT Tableros de mando Dashboard Sitio Hub Arcgis Online Secretaria de Planeación Indicadores componentes POT Sistemas de Información Geografica**

### **Abstract**

The entity in charge of carrying out the POT of the municipality of Pereira, as well as its updates, is the municipal mayor's office through the Secretary of Planning. The main objective of the POT is to provide all the tools for the correct administration of the resources of the territory, in the same way it gives the bases to define the investments aimed at providing the well-being of the citizens and the development of the city.

It is the duty of the Secretary of Planning to provide transparency about the POT with the citizen in the most important components in which it is made up, the regulations that dictate the territory and the new works that are being planned. It is for this reason that it is necessary to have a tool for monitoring and interacting with the POT and the citizens where they knows data of great interest in a clear, concise and current way. The answer is the design, construction and implementation of an application which provides the indicators of the most important components of the POT of the city.

The result is the implementation of the indicators dashboard site designed as a geographic data visualization tool through dashboards of some components of the POT of Pereira, hosted on the ArcGIS online platform of the ESRI organization for Geographic Information Systems. in which different files are stored in shapefile format that contains the indicators of the most relevant POT components. The dashboard platform is easy to access and interpret and has a friendly and intuitive interface aimed at all kinds of citizens in which they can make different queries and view maps.

The indicator dashboard site for the POT of the municipality of Pereira is an instrument that allows the POT to be followed up by the citizen and different public and private entities that need to have updated information as a requirement to be able to carry out their different daily

activities and the interaction between the parts allows the continuous improvement of all the elements of the system.

#### **Keywords: (Traducción al inglés de las palabras clave del resúmen).**

Indicators for POT Control panel Dashboard Site hub Arcgis Online Planning Secretary POT component indicators

Geographic information systems

## Contenido

#### Pág.

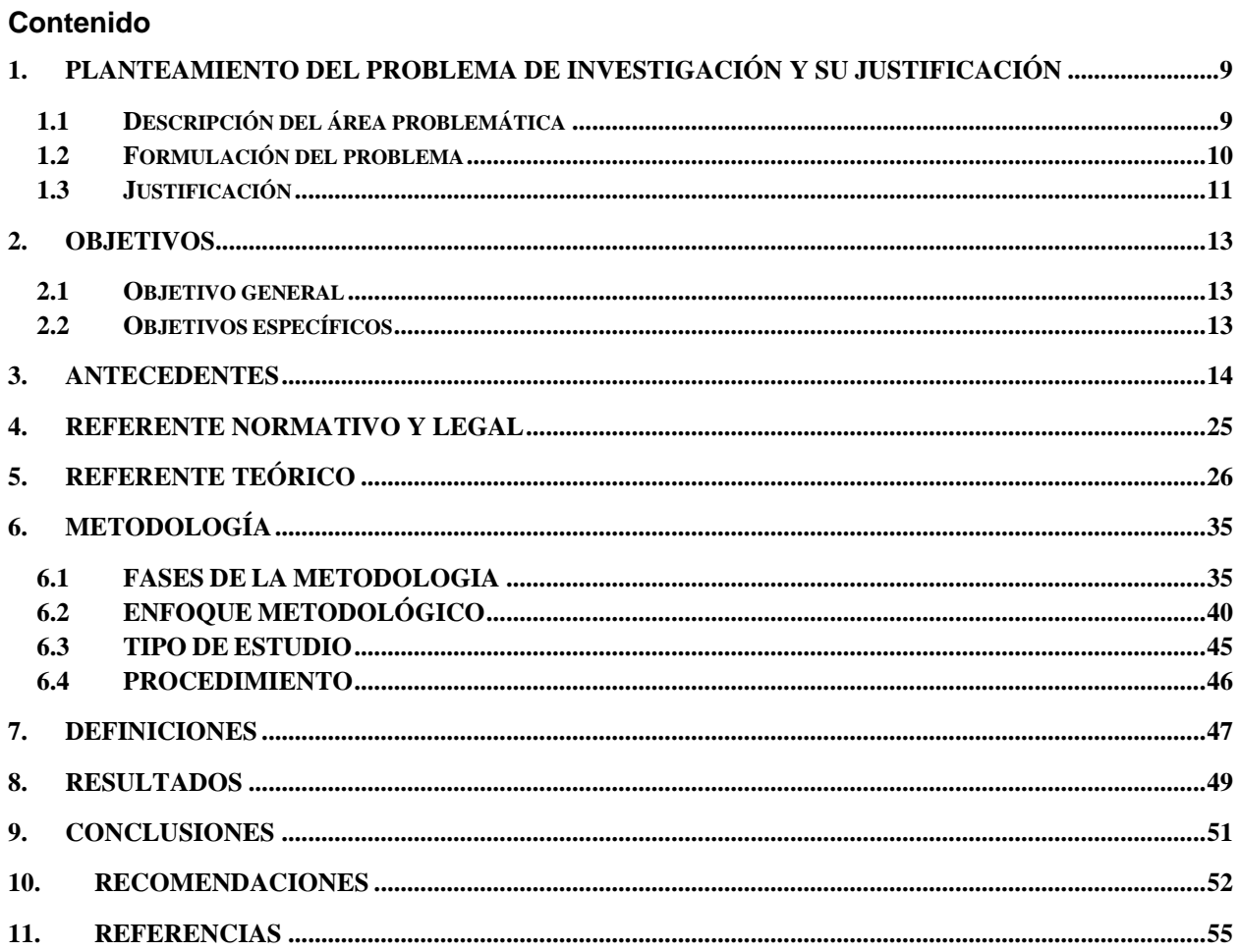

## **Lista de figuras**

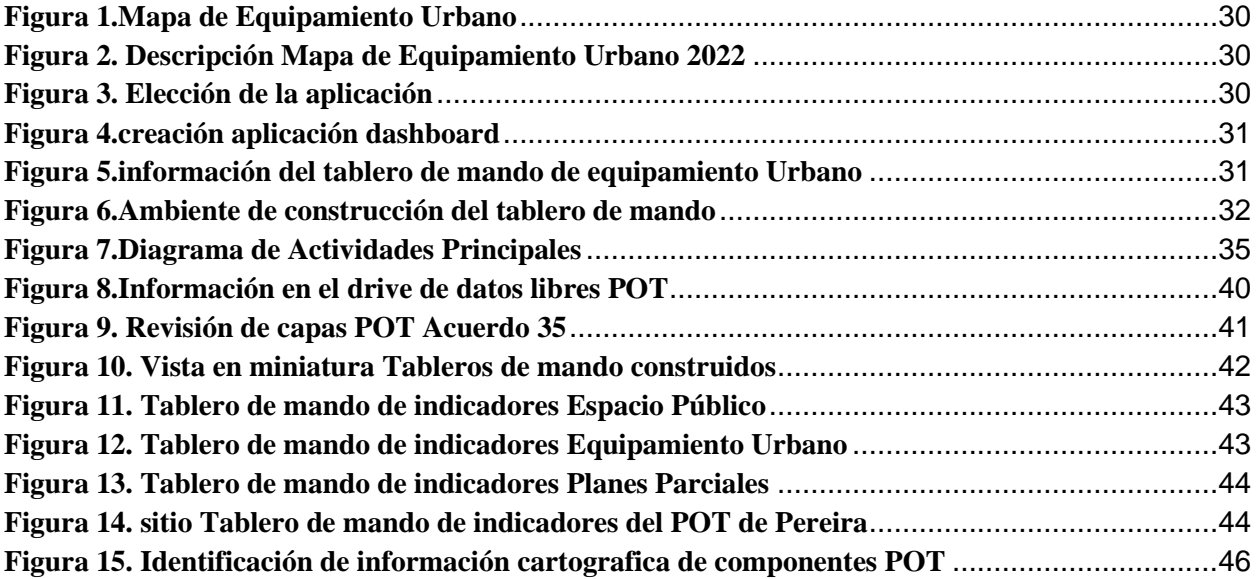

## **Lista de tablas**

**[Tabla 1.Normativas Plan de Ordenamiento territorial](#page-24-1).................................................................25**

## <span id="page-8-0"></span>**1.Planteamiento del problema de investigación y su justificación**

#### **1.1 Descripción del área problemática**

<span id="page-8-1"></span>Actualmente en Colombia se está adelantando la renovación y actualización de los diferentes planes de ordenamiento territorial (POT) del país en sus diferentes áreas como son: Uso y norma, el espacio público y equipamientos, vías, vivienda, ambiental, rural y normativas entre otros en sus procesos de diagnóstico formulación y ejecución del POT.

Desde el 2000 se han concebido planes de ordenamiento territorial en Pereira en sus diferentes acuerdos, el 18 del 2000 y su primera modificación en el 2006 con el acuerdo 23 y la segunda con el acuerdo 35 en el 2016. En el transcurso de esta actualización es muy importante poder hacer seguimiento del expediente municipal de lo que allí se está consignando en su plan de desarrollo y poder comunicarlo de una manera eficiente a la comunidad. La ciudad de Pereira cuenta con 488.839 habitantes aproximadamente (Pereira S. d., 2021), capital del departamento de Risaralda ubicada en la región occidental colombiana conocida como eje cafetero. La Alcaldía de Pereira ha emprendido desde el año 2020 la renovación y actualización de su plan de ordenamiento territorial en sus fases de diagnóstico y formulación. Sin embargo, no cuenta con una herramienta eficaz de seguimiento del POT, que le permita a cualquier ciudadano poder acceder claramente a la información y al concejo municipal como ente veedor revisar los avances y/o modificaciones de su plan de ordenamiento territorial.

Otras ciudades de Colombia han desarrollado e implementado herramientas para hacer el seguimiento a todas las actividades y procesos de sus POT, como por ejemplo la ciudad de Manizales que posee un sitio con tableros de mando en el cual los ciudadanos pueden dar seguimiento a la gestión de su alcaldía en sus diferentes áreas: presupuesto, plan de desarrollo, plan de ordenamiento territorial entre otros (Alcaldía de Manizales, n.d.). La capital de Antioquia Medellín posee una plataforma de seguimiento de su POT en la cual la ciudadanía tiene libre acceso a su estructura de seguimiento, sus diferentes boletines y ortofotos históricas (Municipio de Medellín, n.d.).

A Partir de lo anteriormente descrito el problema en el presente proyecto puede describirse de la siguiente manera: ¿cómo implementar un tablero de mando como un sitio de visualización de datos geográficos a través de tableros de mando de indicadores para el POT del municipio de Pereira, donde la ciudadanía pueda darle seguimiento con claridad a los componentes principales del plan de ordenamiento territorial?

#### **1.2 Formulación del problema**

<span id="page-9-0"></span>Un objetivo fundamental de una alcaldia municipal es la actualización de su POT partiendo de las necesidades de la ciudadanía, entidades publicas y privadas que sirven de base al crecimiento de la ciudad. La transparencia de un POT con su comunidad es un requisito obligatorio que brinda al pueblo la información que necesita para sus labores de empresa, de ciudadanos y entidades en el campo laboral.

El acceso libre y rápido de los ciudadanos a la información de su POT del municipio , se ve demorado por falencia de herramientas que optimizan las consultas a diferentes temas que la comunidad requiere en los diferentes componentes que hacen parte del POT. El acceso a la información se ve limitado en procesos de solicitud largos y varios dias de espera para recibir la información que se requiere para la realización de diferentes actividades. Los ciudadanos al no contar con un mecanismo rápido de respuesta y de fácil acceso que permita el correcto seguimiento del plan de ordenamiento territorial; trabajan con información desactualizada que no es confiable para la toma de desiciones. La implementación del sitio tablero de mando de indicadores ira de la mano al expediente municipal , teniendo como insumo toda la información trabajada con el equipo POT en las fases finales de actualización y subida al sitio de tablero de mando de indicadores para el POT del municicipio de Pereira, que tendrá una actualización guiada y supervisada por el expediente municipal a medida que se vaya construyendo nueva información de los diferentes componentes. La capacitación constante sobre la utilización de la plataforma Dashboard y la forma adecuada de acceso a la información, permitirá una retroalimentación de la ciudadanía con su POT y una mejora continua de las diferentes herramientas que facilitan la interpretación del ordenamiento de la ciudad.

#### **1.3 Justificación**

<span id="page-10-0"></span>Toda ciudad de un país tiene como misión administrar de la mejor manera su territorio, dándole planificación a su desarrollo economico y pactando con su población el buen manejo y aprovechamiento de los recursos. (Planeación, 2022) Todos estos objetivos son realizables a través de un instrumento llamado plan de ordenamiento territorial (POT), que es el medio para orientar y promover la competitividad del municipio, dirigir la inversión pública y la gestión de todos sus activos, así como encaminar el desarrollo de proyectos, siempre en busca de una mejor calidad de vida para sus habitantes y el crecimiento de la ciudad. El expediente municipal se

encarga de evaluar el desarrollo del territorio dándole seguimiento a su POT, fomentando la transparencia entre el instrumento y la ciudadanía. Es por esta razón que es importante contar en Pereira con una herramienta que de claridad al municipio a cerca de su POT, que sea de libre acceso y fácil comprensión aportando información concreta y actual.

Es aquí donde surge la necesidad del sitio tablero de mando (Dashboard) de indicadores que permita que los datos sean fácilmente accesibles permitiendo emitir informes más eficientes y estando alojados en una plataforma amigable como lo es el ArcGIS online que permite que la información sea compartida de manera ágil y segura. El desconocimiento del POT puede ser evitado dándole un buen manejo a los tableros de mando y trabajando la información del POT hacia el expediente municipal que a su vez compartirá los resultados obtenidos con toda la ciudad buscando siempre su mejor retroalimentación y entregando a los diferentes gremios la mejor herramienta para la toma de decisiones en diferentes actividades.

Los tableros de mando son muy utilizados en la actualidad por las diferentes ciudades para presentar a sus habitantes los indicadores y avances en todos los procesos que conlleva la renovación y estructuración de un plan de ordenamiento territorial. Tiene como grandes ventajas que la información compartida es precisa, clara y de fácil comprensión para cualquier tipo de ciudadano. Otra gran ventaja ya para una administración municipal es el poder encontrar de una manera rápida respuestas en temas puntules de los componentes del ordenamiento en el cual se refleja todo el trabajo desempeñado en las diferentes áreas de un territorio trabajadas por la secretaria de planeación y consignadas en el expediente municipal.

## **2.Objetivos**

#### <span id="page-12-1"></span><span id="page-12-0"></span>**2.1 Objetivo general**

Construir el sitio tablero de mando de indicadores, como herramienta de seguimiento e interacción de la ciudadanía con el plan de ordenamiento territorial del municipio de Pereira.

#### <span id="page-12-2"></span>**2.2 Objetivos específicos**

- **2.2.1** Recopilar la información asociada al plan de ordenamiento territorial de Pereira en sus diferentes componentes en base al expediente municipal.
- **2.2.2** Diagramar el tablero de mando de indicadores del POT tomando como insumo la información de sus principales componentes.
- **2.2.3** Publicar en línea el tablero de mando de indicadores en base a los componentes del POT.

### **3. Antecedentes**

<span id="page-13-0"></span>De acuerdo a los objetivos del trabajo, en la siguiente lectura encontraremos diferentes trabajos de investigación orientados a la utilización del tablero de mando como herramienta de toma de decisiones y los resultados obtenidos.

**3.1 Tablero interdisciplinario de apoyo a la toma de decisiones:** un nuevo marco para un sistema piloto de monitoreo de servicios agrícolas y de ecosistemas de Tanzania: La Presente investigación presentó en el año 2012 un tablero de mando de sostenibilidad ambiental en base a los sistemas de información geográfica donde se presentan múltiples datos (indicadores) a la comunidad en forma clara y precisa, que tiene como objetivo el monitoreo a la región de Tanzania, África en temas de producción agrícola, de servicios de ecosistemas y las actividades de vida humana en un mundo en evolución. Los datos de los indicadores de sostenibilidad ambiental están compuestos por encuestas rurales, datos obtenidos en visitas de campo e imágenes de teledetección.

La consecución de la información para la formulación de los indicadores fue obtenida en base a una metodología comparativa en estudios cuantitativos utilizando datos que fueron resultados de encuestas realizadas a la población rural e información suministrada por entidades ambientales del estado de Tanzania que tienen como deber el cuidado ambiental, la protección de la producción agrícola y el bienestar humano de sus ciudadanos.

Como resultado se da la presentación de una herramienta de apoyo a la toma de decisiones: tablero de sostenibilidad ambiental en base a datos suministrados por diferentes organizaciones de índole ambiental en el territorio de Tanzania. Información confiable y retroalimentación de la información suministrada por los diferentes entes agrícolas que buscan siempre el bienestar de sus habitantes y trabajadores rurales y optimización de procesos en base a información adecuada.

Se concluye que la herramienta obtenida en base a los diferentes estudios, tiene como objetivo fortalecer los protocolos estandarizados para obtener y gestionar la información agrícola y de protección ecosistémica georreferenciada en las diferentes variables de interés. Suministrar de una manera confiable información acerca de temas rurales de gran interés que sirva de base para mejorar todos sus procesos de cultivos y cuidados del medio ambiente. Aumentar los canales de información para sus habitantes, dando libre acceso y dando entrega de información confiable en el seguimiento de las diferentes actividades o procesos de su vida diaria. (Eric H. Fegraus, 2012)

## **3.2 Diseño e implementación de inteligencia empresarial basada en SIG en la ciudad de Pekalongan, Indonesia:** Los gobiernos siempre han buscado mejorar la propiedad de sus comunidades en sus estratos más pobres es por ello que el objetivo del estudio es entregar una herramienta que sirva como apoyo en la toma de decisiones a nivel de aldeas y poblaciones turísticas de Pekalongan en base a sistemas de información geográfica orientado al desarrollo de la región. La deficiencia de información más detallada en temas económicos no ha permitido disminuir la pobreza de la región e implementar programas de prosperidad del gobierno municipal al de aldea. El resultado es un tablero de mando cuya función es brindar apoyo empresarial integrando sistemas de información geográfica de tal manera que pueda brindar asesoría de datos tanto estadística como de georreferenciación para que la aplicación de unos resultados concretos y específicos para ayudar a los gobiernos de su Localidad en la inyección correcta de capital en las zonas donde hay más necesidad. La metodología empleada en la

investigación se basa en la observación, recopilación e identificación de información utilizando foros entre la comunidad y los jefes de Poncol Pekalongan y de esta manera determinar las diferentes características de los usuarios y datos de la tarjeta familiar como origen de información que se conectara a la del mapa visual. Posteriormente estructurar la base de datos y recopilar las necesidades del área de la ciudad y llegando al nivel de la aldea. El programa construido tendrá la forma de un tablero de mando diseñado que administrará datos espaciales y base de datos para una toma de decisiones más adecuada.

La visualización de los datos de los habitantes de Pekalongan se darán geográficamente en sus cuatro zonas: este, oeste, norte y sur. El diseño de datos espaciales de Pekalongan es presentado para ayudar a los líderes a nivel de Aldea en busca de tomar las mejores decisiones, visualizado a través de un mapa digital, provisto de gran información que respalde las sentencias realizadas enfocado al desarrollo de la región en sus diferentes variables y categorías (instalaciones públicas, lugares de culto, equipamientos de salud entre otras suministrando información de índole económico. Por medio del análisis de los resultados de las encuestas realizadas se obtendrá unos indicadores de información confiable que permitirá la mejor gestión de programas que busquen aliviar la pobreza de la región. La utilización de un paquete de ArcGIS es la via para compartir la información a los entes competentes y el programa de disminución de la pobreza tiene como principal objetivo mejorar el bienestar de los ciudadanos desfavorecidos, identificar la población que realmente necesita ayuda para que el gobierno pueda tomar acciones que aumenten su bienestar. (Heripracoyo, Adi, & Irwansyah, 2020)

**3.3 Sistema de análisis visual de Ananya:** aplicaciones para fortalecer la prestación de servicios de salud en Bihar, India:El manejo de una gran cantidad de datos que maneja el programa Ananya en Bihar, India de Bihar , India en temas de salud materna e infantil los obligo a estructurar una sólida herramienta de análisis visual que está integrada en 3 componentes: un SIG, una herramienta de visualización de datos y un tablero de mando del programa representando grupalmente los diferentes indicadores como herramientas guías para los jefes del programa que tiene como objetivo mejorar la salud materno infantil en la entrega de datos como apoyo en la toma de decisiones. Los datos utilizados para la herramienta de análisis son la materna, la neonatal e infantil, salud, nutrición, planificación familiar, inmunización, prevención, saneamiento e higiene entre otros.

El estado de Bihar es de los más extensos y pobres de la India y presenta grandes falencias en temas de salud de la madre, el recién nacido y la del infante. La información suministrada por medio del tablero son indicadores claves en temas de salud que permita tomar decisiones adecuadas para suplir las necesidades evidenciadas y de esta manera prevenir las enfermedades a la que está expuesta la población de estudio y un valor agregado que es la función de comparativa de datos.

El SIG de Ananya fue construido para suministrar a los líderes de la organización y a los gremios de la salud una visión concreta clara y precisa y en detalle de datos de la salud pública que muestren las afectaciones en el bienestar materno infantil y la supervivencia de la población en Bihar, India. Las funciones que posee son las de herramienta de mapa georrefenciada que identifica los equipamientos de salud y una de análisis que muestra datos como por ejemplo el número de trabajadores de una empresa. Posee una función comparativa de indicadores en la cual se procesan datos en base en base a ubicaciones específicas. El prototipo del tablero para la visualización de datos se lanzó en el sitio web de Ananya en su versión beta en el año 2014

admitiendo diferentes análisis de índole interactivo y visual y muestra los indicadores en las siete áreas contempladas en el estadio de Ananya en temas de salud Materna, infantil, neonatal, nutrición, planificación familiar, saneamiento y alto grado de interacciones. (Ash Pachauri, 2015)

#### **3.4 Cuadro de Mando Integral aplicado a la Gestión Pública de los municipios:**

Un gobierno debe velar por suministrar a su ciudadanía la información de todos los procesos que se realizan en forma clara y transparente la gestión en sus diferentes periodos para lo cual en la actualidad existen herramientas efectivas de apoyo a las decisiones. El objetivo de la investigación es la construcción de un cuadro de mando integral (CMI) para los municipios chilenos que por medio de un mapa estratégico se determinaran los indicadores de administración del CMI, como herramienta que facilite el mejoramiento de las estrategias encaminadas a la consecución de las metas municipales. Gracias a un estudio realizado por la subsecretaria regional en el 2012 determino que los municipios carecen de un sistema organizacional funcional y que su gestión solo se enfoca en aspectos financieros. El C.M.I. ya ha sido implementado por organismos públicos a nivel nacional e internacional con muy buenos resultados en sus diferentes planes como los son: el plan de desarrollo comunal (PLADECO), Plan regulador comunal y el presupuesto municipal anual. El cuadro de mando integral de los autores Kaplan y Norton (1999) se debe elaborar primero un mapa estratégico que presente información de manera simple y uniforme.

Los aspectos que puede mostrar en la gestión publica de un municipio son los siguientes: perspectiva del marco legal, de innovación, formación y organización, de proceso interno, financiera de la comunidad. La metodología aplicada se dio en base a la revisión y análisis de los

antecedentes técnicos de los municipios y relacionados con documentos estratégicos enfocados a la planificación y control en la gestión. Los resultados de la investigación se orientan a la definición de la arquitectura de medición, construcción de consenso alrededor de los objetivos estratégicos selección y diseño de los indicadores del C.M.I., diseño del mapa estratégico para los municipios y finalmente el diseño De su C.M.I..

Las conclusiones del trabajo es que los municipios chilenos se encuentran en un proceso de adopción de gestión con calidad, es por esta razón que se incorpora la construcción de un cuadro de mando integral que promueve planificar, controlar, guiar y compartir una estrategia encaminada a mejorar la transparencia y administración municipal. Para diseñar el mapa estratégico y el cuadro de mando integral se realizó un trabajo colaborativo entre los municipios chilenos con proximidad geográfica.

La propuesta del C.M.I., es una herramienta que permite la gestión adecuada del municipio y el poder contar con toda la información en un solo tablero, un fácil acceso a los datos estratégicos de los municipios orientados a la comunicación y la transparencia. El CMI está conformado por 25 indicadores de gestión, el ministerio del interior es el encargado de implementarla y darle seguimiento a la gestión de los municipios a nivel nacional. (Paves, 2018)

**3.5 Propuesta en Inteligencia de Negocios, Implantación Dashboard de Servicio al cliente:** Este trabajo de grado fue presentado por estudiantes de la institución Universitaria Politécnico Gran Colombia como opción de grado en la especialización en Gerencia de Proyectos en inteligencia de negocios. El tablero propuesto va dirigido a la visualización de datos de los coordinadores de gestión de Servicio al cliente de la Nueva EPS, de una forma clara, ordenada y comprensible como base estratégica en la toma de decisiones, acceso en línea a los indicadores de gestión. La nueva EPS busca una mejor experiencia en sus instalaciones y cuenta con la herramienta Digiturno para el procesamiento de sus datos de operación.

La finalidad de este proyecto es implementar un tablero de control que brinde un seguimiento a la gestión de cada una de las dependencias, suministrando estadísticas diarias de operación y funcionamiento en sus diferentes procesos. Definición de los indicadores más relevantes del servicio al cliente a suministrar en el Dashboard y determinar los niveles de medición de las diferentes dependencias en sus múltiples sucursales. Para la consecución del proyecto se evaluó las actividades realizadas diariamente por la entidad proyectadas en un tablero de mando donde se muestren indicadores de rendimiento en la gestión generando una herramienta clave para la toma de decisiones con información extraída en entrevistas realizadas con gerentes y empleados ayudaron a mejorar las estrategias de atención al cliente. El procesamiento y manejo de datos fue clave en la identificación de los indicadores a mostrar en el tablero de mando generando una herramienta de inteligencia de negocios con bases claras para dar solución a los problemas y optimizar procesos. (Joven Hoyos, 2019)

**3.6 Análisis, Diseño, elaboración e implementación de 2 cuadros de mando (Dashboard) sobre el dispositivo de prevención de incendios del área metropolitana de Barcelona y la campaña de migración de las aves desde el cerro de Magarola:** El trabajo de investigación se presenta como trabajo FIN de Master en Geo información autor: Gerard Fuentes Escaleras.

Las consultas al consorcio del parque natural de la Sierra de Collserola (CPNSC) es un aspecto muy importante para suministrar sus datos en forma clara y concreta. La importancia del trabajo es mostrar como se implementan 2 Dashboard en sus procesos de análisis, diseño y elaboración, por medio de la plataforma ArcGIS online aplicados a todos los métodos de seguimiento, así como la recopilación de datos en la vigilancia a la migración de las aves desde el cerro de Magarola. Estos cuadros de mando dan innovación en la forma de presentar la información por parte del CPNS en gráficos llamativos con todos sus registros. El objetivo de este trabajo es proporcionar una herramienta que presenta la información de una manera altamente comprensible, llamativa e innovadora para suministrar la información del parque lo mas habitual posible. En la actualidad son muchas las organizaciones que están utilizando los tableros de mando para proporcionar a su población objeto diferentes tipos de información y su optimización ha logrado una adecuada toma de decisiones en las operaciones y mejoramiento de los resultados. (Beato, 2020)

**3.7 Diseño de programas de intervención de apoyo de bienestar Social mediante el uso de SIG en village Business Intelligence (estrategias empresariales en aldeas):** En Indonesia, Asia se ha convertido en una prioridad vigilar el desarrollo de las comunidades rurales con el fin de mejorar su Bienestar Social en tres aspectos fundamentales: la salud, la educación y la alimentación. Los programas que existen en las Aldeas del país son: en educación (la tarjeta inteligente de Indonesia), en salud (la tarjeta de Salud de Indonesia) y en alimentación (programas de alimentación para el hogar, que están determinados solamente por datos macroeconómicos. El Objetivo del documento es el diseño de una base de datos y una aplicación de business Intelligence de la aldea utilizando Sistemas de Información Geográfica. La metodología se basa en estudios de los documentos a cerca de la legislación de la Aldea, encuestas y entrevistas a la población objeto de estudio, obteniendo como resultado un tablero de mando basado en SIG que incluye bases de datos y aplicaciones incorporadas a una inteligencia empresarial B.I. incorporando información de las Aldeas. (Adi & sulistyo, 2018)

**3.8 Seguimiento Geográfico y Mapeo de la epidemia del coronavirus COVID – 19 Síndrome Respiratorio Agudo Severo Coronavirus 2(SARS – COVID -2) y eventos asociados en todo el mundo:** Este artículo se enfoca en como las tecnologías SIG del siglo XXI apoyan la lucha mundial contra brotes y epidemias.

En el 2019, con la aparición del COVID 19 causante del síndrome respiratorio agudo hubo que tomar medidas para hacerle seguimiento al aumento de contagios. Los sistemas de información geográfico jugaron un papel muy importante ya que cuentan con múltiples herramientas de análisis. Este documento ilustra una gran variedad de funcionalidades del los SIG y su importancia en el seguimeinto a los brotes de las enfermedades infecciosas y epidemias, también enuncian tableros de mando que fueron utilizados para hacerle seguimiento y control al COVID 19, todas ellas en base a la plataforma de ArcGIS online como el panel de control del centro de ciencias e ingeniería de sistemas de la Universidad John Hopkins, el tablero de la organización mundial de la salud entre otros. Los sistemas de información geográfica se basan en la web, poseen un intercambio de datos de información en tiempo real como base para la toma de decisiones en momentos críticos. (Boulos & Geraghty, 2020)

**3.9 Analisis espacial con sistemas de información geográfica. Aportes de la geografía para la elaboración del diagnostico en el ordenamiento territorial:** El siguiente trabajo de investigación trata de como la geografía puede ser aplicada por medio de las herramientas SIG, para la planificación y diagnostico del plan de ordenamiento territorial. Y de igual manera como las principales características del analisis espacial asi como su implementación en el SIG en la utilización de la geografía. (Gustavo D Buzai, 2010)

**3.10 El papel de los cuadros de mando principales en la gestión del patrimonio inmobiliario publico en Italia:** propuesta para un marco conceptual: el trabajo propone el cuadro de mando de la ciudad como una herramienta de gestión, administración e interacción con la ciudadanía con la función de recopilar,mapear, catalogar, actualizar y compartir datos de una propiedad. (Ladú, 2020)

**3.11 Cuadro de mando COMPRIME\_COMPRI\_MOV:** Vigilancia multiescalar espacio – temporal de la pandemia del covid-19 en Portugal: El objetivo de este articulo es describir el cuadro de mando COMPRIME\_COMPRIM\_MOV como medio de difusión y conocimiento del COVID-19 promovidos en Portugal por la FCT (Fundación para la ciencia y la tecnología), por tal motivo se creo un sitio con los indicadores mas relevantes del virus en la población , de tal manera que se le hiciera seguimiento a la pandemia. Lo cual la cataloga como una herramienta de vigilancia epidemiológica crucial para la toma de desiciones de las autoridades con el fin de evitar la propagación del nuevo coronavirus. (Nuno Marquez de Costa, 2021)

## **4. Referente normativo y legal**

#### <span id="page-24-0"></span>**4.1 Normativas Plan de Ordenamiento territorial**

<span id="page-24-1"></span>Tabla 1.Normativas Plan de Ordenamiento territorial

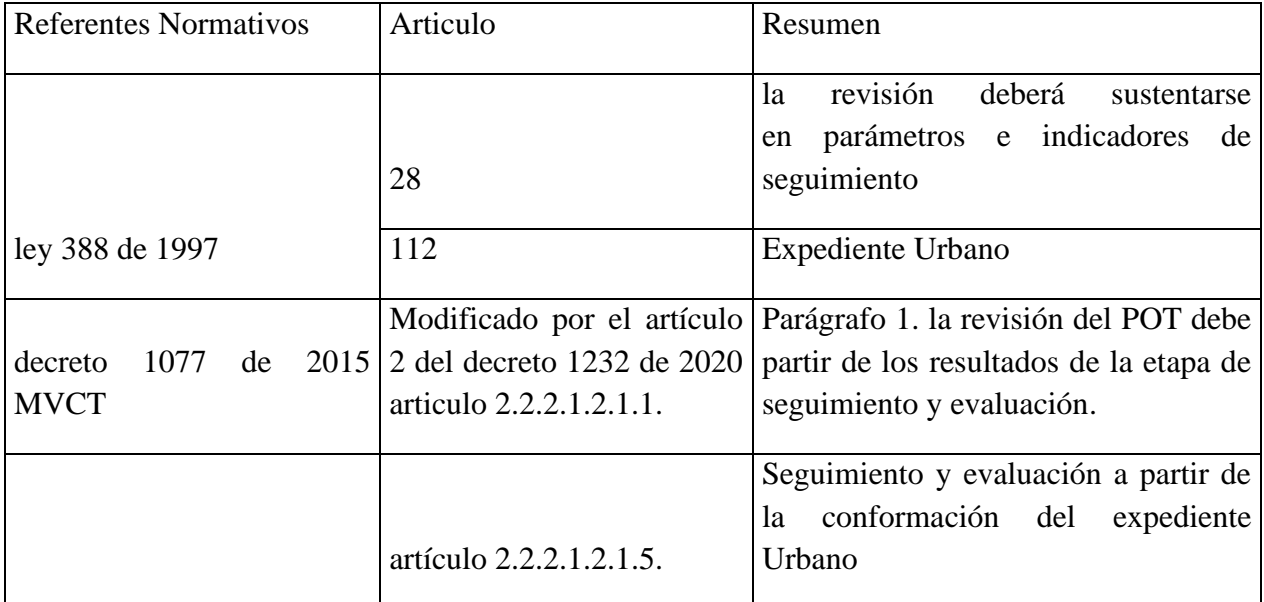

fuente: 1. Alcaldia de Pereira

**4.2 ARTICULO 682 ACCESO A LOS DATOS LIBRES (Acuerdo 035 de 2016)**: Asegurar el acceso a la información originada o proveniente del actual plan de ordenamiento territorial y basada en la ley 1712 de 2014 , la administración municipal de Pereira tiene la obligación de brindar el acceso a la misma, apoyados en sistemas de información que favorezcan el acceso a los datos abiertos. (Pereira c. , 2022)

**4.3 Normalización en información Geografica Normas ISO 19100:** En esta norma se incluyen todas las articulos referentes a la información geográfica como los metadatos, los datos raster,calidad de la información geográfica, normas de gestión de calidad, servicios geográficos, sistemas de referencia e indicadores geográficos y aplicaciones.

**4.4 ANEXO 5 para la presentación de cartografia en el municipio de Pereira:** En este anexo están consignadas todas las pautas para el manejo de la información geográfica en el municipio de Pereira tanto en su construcción como en su recibimiento por parte de las diferentes entidades. (Pereira A. d., 5 Norma para el manejo de la información geografica POT, 2016)

## <span id="page-25-0"></span>**5. Referente teórico**

**5.1 Importancia del POT en una administración municipal:** El POT es la herramienta guía para la toma de desiciones de los Alcaldes . La buena planificación de los diferentes recursos que posee un territorio sirve de gestión ante los organismos del estado que facilitan la ejecución de proyectos e infraestructuras. Permite dar una administración justa al territorio, asi mismo da todos los términos para una distribución equitativa de deberes y beneficios; estableciendo una relación proporcionada con el ambiente, el patrimonio cultural y todas las condiciones que están dirigidas al mejoramiento de la calidad de vida del ciudadano y la producción de recursos propios de la ciudad. (Bogota, SECRETARIA DISTRITAL DE PLANEACIÓN, 2022)

#### **5.2 POT de Pereira Antecedentes:**

El primer documento realizado para la formulación del POT del municipio de Pereira fue el acta de concertación entre la CARDER y la Alcaldia en el año 1999. La primer adopción del POT se realizo con el acuerdo 18 del 2000, ya en los años posteriores en el 2004 se dio la adopción de los planes Locales: Laflorida, la bella, Arabia, Altagracia, estación Villegas, Tribunas Corcega,

Caimalito, Puerto Caldas. Estipulada en el acta de concertación de la CARDER. La concertación de los asuntos ambientales fue articulada en la resolución de la CARDER numero 160 en el proceso de concertación de ajuste del POT y cuya adopción se realizo bajo el acuerdo 23 del 2006.

En el periodo de tiempo del 2007 al 2010 se dio la adopción de unidades de planificación intermedias: UP5 centro, UP3 Alamos pinares, UP13 Aeropuerto, UP6 Expansión centro, UP4 Corocito, UP9Sector parque Olaya la 14, UP rural\_28 Combia.

En el año 2010 se llevo a cabo una revisión excepcional del POT en Zona franca, bajo el acta de concertación No. 1 de 2010 entre la CARDER y la Alcaldia.

La adopción de la modificación articulo 151 del acuerdo 23 de 2006. Acuerdo 10 de 2010.

La modificación de uso para VIP predios públicos se dio mediante el ajuste POT de la ley 1537 adoptado bajo el acuerdo 25 de 2013.

En el año 2015 se llevo a cabo el el acta de concertación No. 1 entre la CARDER y la Alcaldia y posteriormente se dio la adopción del POT bajo el acuerdo 28 de 2015.

En el año 2016 se presento la suspensión provisional del acuerdo 28 de 2015 desde el 6 de abril de 2016. Se falla la nulidad del acuerdo por vicios de procedimiento en concejo municipal del 12 de abril de 2019. En este mismo año ordenan la suspensión provisional del acuerdo 35 de 2016 desde el 23 de abril del año 2019, quedando de esta manera en vigencia los acuerdos anteriores. El 4 de julio del 2019 dejan sin efecto la suspensión provisonal del acuerdo 35 de 2016, dejando dicha suspensión solo para algunos artículos 607 y los numerales 8,10 y 11 del artiulo 9. El POT del acuerdo 35 de 2016 se encuentra vigente en la actualidad y en este momento se esta llevando a cabo la revisión y actualización del POT.

#### **5.3 componentes de un Plan de ordenamiento Territorial:**

Los componentes del plan de ordenamiento territorial de Pereira son los siguientes: Desarrollo del suelo rural, Equipamientos, Espacio Publico, Instrumentos de Gestión y Patrimonio, Servicios Publicos, Sistema Ambiental, vias, transporte , movilidad y vivienda.

**5.4** Vistas de un Dashboard: Los tableros de mando tienen diferentes formas de visualización dependiendo de la población a la que va dirigido y con el fin de que la información geografica publicada sea de fácil comprensión. Los tipos son:

- **5.4.1 Mapa:** En esta vista se muestra el mapa con sus capas y dentro de ellas se encuentra la información con la que se va a trabajar el tablero de mando en sus diferentes configuraciones para entregar al usuario unos datos mas claros.
- **5.4.2 Leyenda del mapa:** La vista de la leyenda del mapa nos proporciona la interpretación de que capas están interviniendo en el mapa para una mejor comprensión, ya que cuando hay mas de una capa interviendo no es claro que es lo que se esta presentando.
- **5.4.3 Grafico de Serie:** En esta vista se presentan series de datos alo largo de los eje (x) y (y). Cada grafico de serie tiene un tipo que precisa la forma en que son visualizados los datos.
- **5.4.4 Gráfico Circular:** La vista de Gráfico circular presenta un circulo dividido en secciones y entrega los datos en porcentajes.
- **5.4.5 Indicador:** La vista proporciona los datos numéricos de los atributos de entidades individuales para luego ser visualizados en estadística de resumen, añadidos en una tarjeta a su cuadro de mando.
- **5.4.6 Calibre:** La vista proporciona una unidad metrica en un ambiente cuantitativo estructurada en unos valores de máximos y minimos.
- **5.4.7 Lista:** Esta calse de vista proporciona una visualización de entidades o filas de una capa ya sea en valores de campo, texto único, imágenes entre otros.
- **5.4.8 Tabla:** La vista de tabla proporciona una visualización de datos en filas y columnas permitiendo buscar y analizar datos precisos rápidamente y tomar decisiones.

#### **5.5 Proceso de diseño y construcción de un tablero de mando en Arcgis Online:**

La plataforma Arcgis online proporciona todas las utilidades para crear un Dashboard a partir de los datos geográficos consignados en las capas de una organización.

El primer paso para la implementación del Dashboard es la creación del mapa el cual será la base para arrastrar toda la información suministrada en el tablero.

Se suben las capas que serán parte del Dashboard, estas deben estar correctamente alimentada en la tabla de atributos con la información que la organización quiere proporcionar a los usuarios.

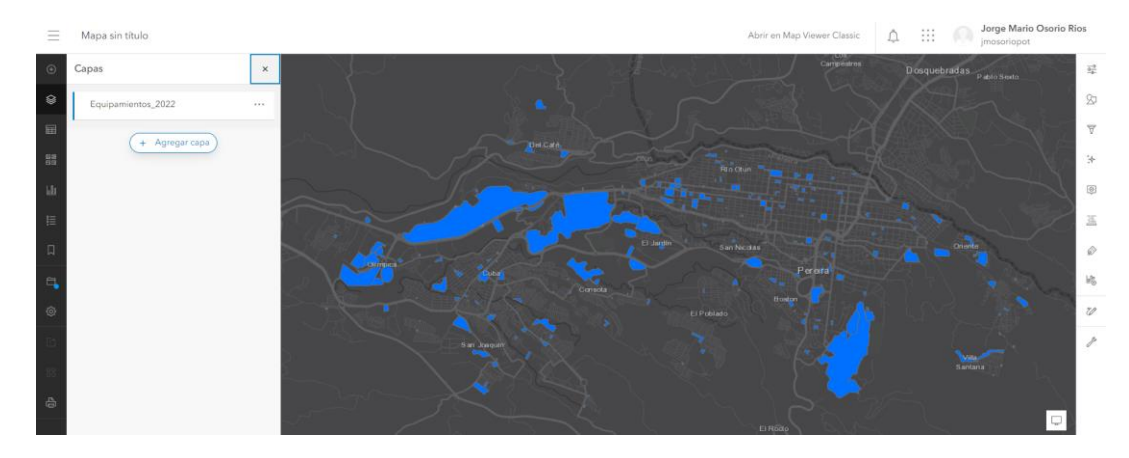

#### <span id="page-29-0"></span>**Figura 1.Mapa de Equipamiento Urbano**

fuente: 1. Arcgis Online Portal Geografico de Pereira

Se escoge el mapa base, se le asigna la simbología adecuada, se seleccionan los datos a proporcionar como elementos emergentes y se quitan los campos innecesarios y se crea el mapa con su nombre, resumen, etiquetas de relación. Se selecciona la carpeta donde se almacenará el mapa y se crea.

<span id="page-29-1"></span>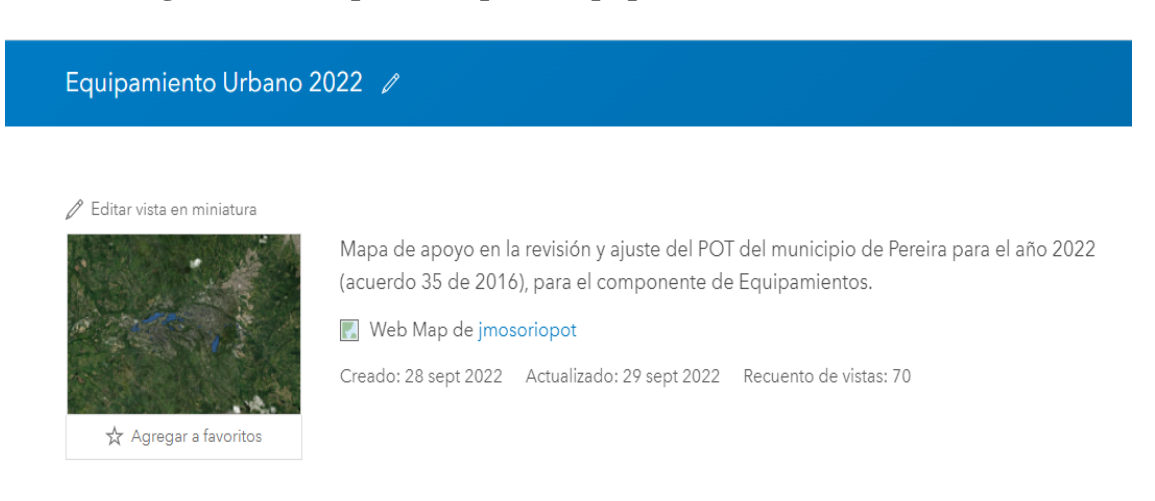

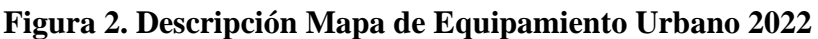

fuente: 2. Arcgis Online Portal Geografico de Pereira

#### **5.6 Construcción de un Dashboard a partir del mapa en Arcgis Online**

**Figura 3. Elección de la aplicación**

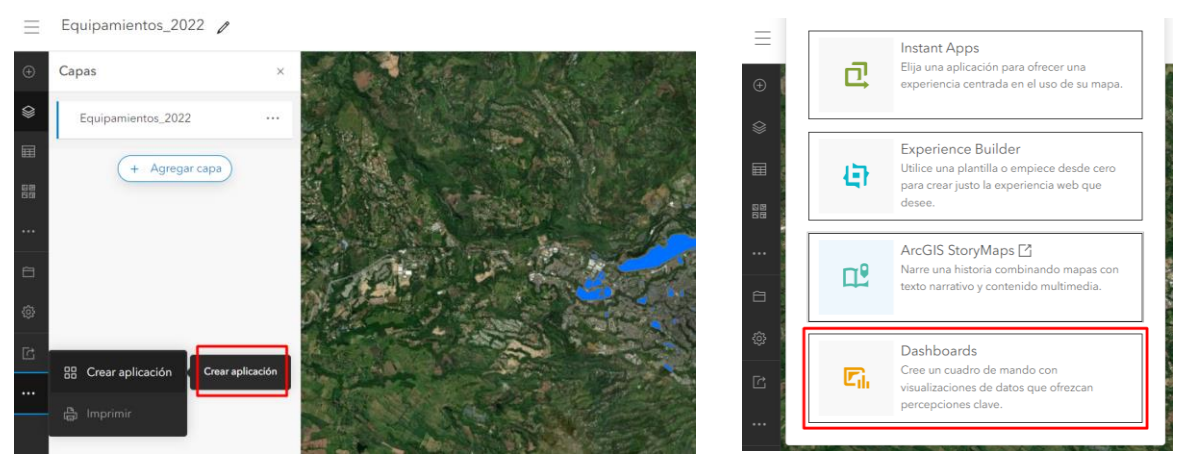

#### **Figura 4.creación aplicación dashboard**

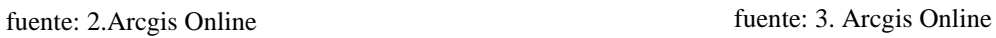

Teniendo un mapa definido y con los campos de la tabla de datos debidamente almacenada, se

crea la aplicación Dashboard:

<span id="page-30-0"></span>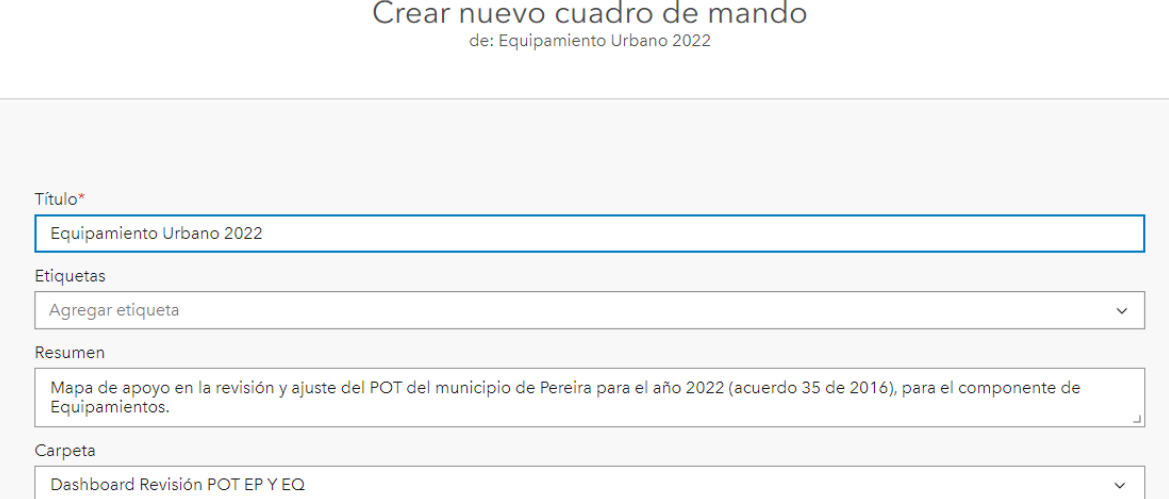

#### **Figura 5.información del tablero de mando de equipamiento Urbano**

fuente: 5. Arcgis online

Empiezo a arrastrar y configurar las vistas

<span id="page-31-0"></span>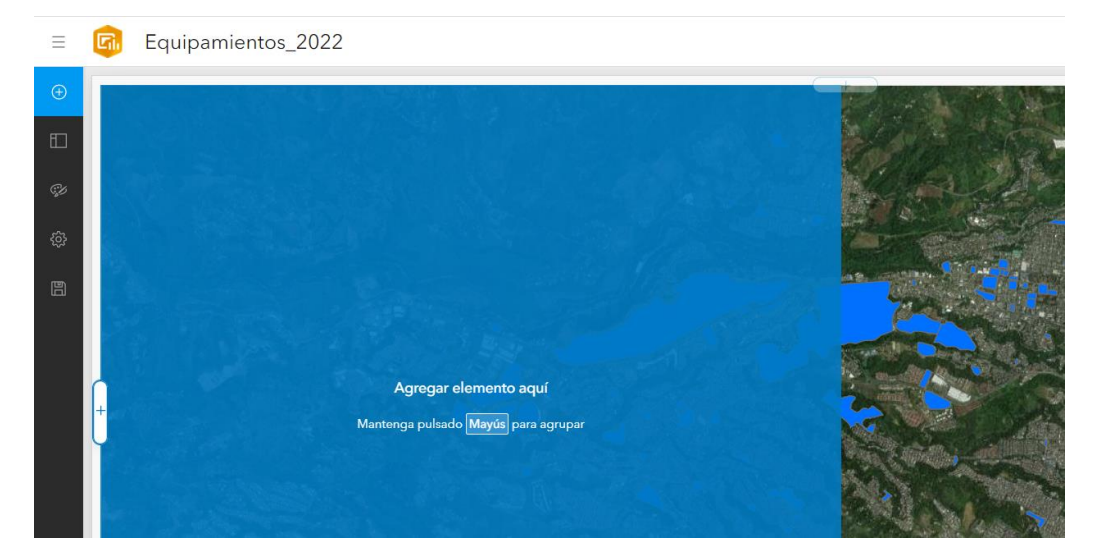

#### **Figura 6.Ambiente de construcción del tablero de mando**

fuente: 6. Arcgis Online

El ambiente de trabajo esta listo para añadir las vistas que se crean convenientes para los datos a proporcionar a los usuarios objeto del Dashboard.

**5.7 Licencias de ArcGIS:** Para poder contar con el Arcgis online en una organización debes contar una licencia que te permita contar con software y un portal donde puedas tener publicada información geográfica de uso privado y publico.

**5.8 Esri Colombia:** Esri es la organización líder en producción de software de Sistemas de Información Geografica y tiene sucursal en Colombia desde allí provee a una gran candidad de entidades de herramientas SIG para que optimicen sus diferentes procesos y actividades de ejecución.

#### **5.9 Procesamiento de información para identificación de indicadores en un Dashboard:**

el procesamiento de la información cartográfica es relizado a través de la aplicación Dashboard y depende de la buena alimentación de las capas que intervienen en él. Por medio de sus

configuraciones podemos realizar una gran cantidad de análisis y visualizaciones en sus diferentes vistas de cuadro de mando.

**5.10 Expediente Municipal:** El municipo de Pereira cuenta con su expediente municipal en el cual se van consignando todos lnformación que se va construyendo en el POT y a su vez es su deber que la información vaya siendo publicada a la ciudadanía. (Pereira A. d., Expediente Municipal, 2021)

**5.11 Sitios de Interfaz de un tablero de mando :** Cuando se cuentan con varios mapas de temas diferentes se puede utilizar para compartir tus tableros de mando un HUB que es una herramienta del Arcgis online en la que se pueden presentar tanto visores, como dashboard de un tema determinado.

## **6.Metodología**

<span id="page-34-0"></span>Para el desarrollo de este trabajo se utilizan herramientas Geograficas teniendo como insumos las capas del POT del acuerdo 35 de 2016 en sus componentes, la ortofoto rectificada del AMCO (autoridad catastral en Pereira) y su catastro 2021, los cruces de información facilitan la identificación adecuada de nuevos datos en los diferentes componentes que conforman el POT.

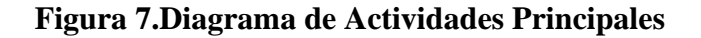

<span id="page-34-2"></span>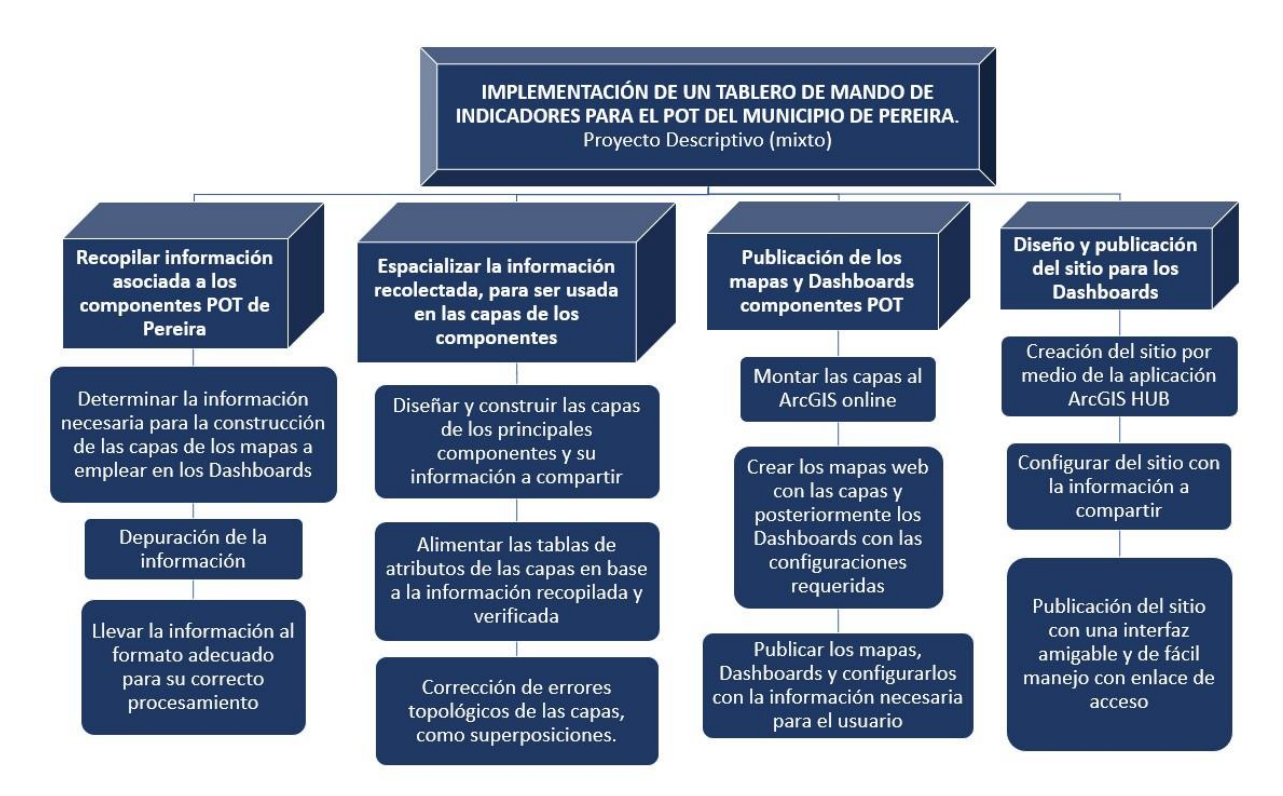

<span id="page-34-1"></span>fuente: 7. Proyecto de Grado

#### **6.1 FASES DE LA METODOLOGIA**

#### **6.1.1 Recopilar información asociada a los componentes del POT del municipio de**

**Pereira:** Toda la información que se está generando en la actualización y estructuración del POT, debe ser consignada en el expediente municipal es allí donde se van registrando y guardando todos los productos originados en base a los diferentes análisis que se requieren. Por eso es importante identificar los temas de real interés, que necesita conocer la ciudadanía para resolver sus diferentes inquietudes y de esta manera recopilar la información. Fuera de la información del expediente municipal se hicieron solicitudes a las dependencias de la alcaldía asi como cruces de información y salidas de campo con GPS.

- **6.1.1.1 Determinar la información necesaria para la construcción de las capas de los mapas a emplear en los Dashboards:** Después de tener un gran volumen de información de los temas de interés de la población. Se procede a identificar lo más relevante, temas puntuales del interés de la población objeto del estudio, en esta fase se identificaron los componentes que serán utilizados para presentar la información en el tablero: Espacio Publico, Equipamientos y Planes Parciales.
- **6.1.1.2 Depuración de la información:** Toda la información recolectada debe pasar una etapa de revisión en la cual se puedan corregir errores de los datos, como actualización de información entre otros. Ya en la alimentación de la tabla de datos de las capas se deben depurar los campos que hayan sido creados por defecto en acción de los geoprocesamientos y que no dan ningún valor al ciudadano, usuario objeto del proyecto.
- **6.1.1.3 Llevar la información al formato adecuado para su adecuado procesamiento:** La información de los resultados de los diferentes componentes deben ser presentados en formato shapefile y sus tablas deben estar bien alimentadas, información generada a través de geoprocesamientos

con otras capas principales, salidas de campo y gestión de información; que ya al ser procesada por la aplicación Dashboard genere diferentes gráficas y visualizaciones útiles para diferentes análisis.

- **6.1.2 Espacializar la información recolectada, para ser usada en las capas de los componentes:** Toda la información investigada, suministrada por las diferentes dependencias y construida, después de pasar la etapa de verificación se procede a especializarla teniendo como base los insumos obtenidos ortofoto rectificada del AMCO ( Autoridad Catastral) y el catastro.
	- **6.1.2.1 Diseñar y construir las capas de los principales componentes y su información a compartir:** Los componentes elegidos para la construcción y almacenamiento de la información son: Espacio Público, Equipamientos y Planes Parciales, con los cuales se cuenta con amplia información. Cada polígono será dibujado en base a todos los insumos recolectados, teniendo como campos: su nombre, tipo, comuna, dominio, fuente, área entre otros y teniendo en cuenta la normativa para que este establecido cada componente. Para la Espacialización y construcción de capas se utilizó el programa ArcGIS Pro.
	- **6.1.2.2 Alimentar las tablas de los atributos de las capas en base a la información recolectada y verificada**: Una vez especializado y dibujado cada polígono, se alimentan los campos de la tabla de datos con la información previamente consultada. Entre mejor alimentada este la tabla la información suministrada será más rica y de gran valor para el ciudadano.
	- **6.1.2.3 Corrección de errores topológicos como superposiciones**: se revisan las capas que cumplan con el anexo 5 para la cartografia del municipio de Pereira,

por lo cual debe tener su sistema de coordenadas, sus metadatos, no tener superposiciones, ni desplazamientos entre otros.

- **6.1.3 Publicación de los mapas y Dashboards componentes POT:** En esta fase se suben las capas al ArcGIS online y a partir de ellas se crean los mapas, para posteriormente crear la aplicación Dashboard con todas sus configuraciones. Para poder utilizar la plataforma se debe contar con un paquete de licencias pagados anualmente por su organización y en la que se encuentra la herramienta a utilizar, en este caso la secretaria de Planeación de la Alcaldía de Pereira.
	- **6.1.3.1 Montar las capas al ArcGIS Online:** Después de tener construidas las capas y con la simbología adecuada en el ArcGIS Pro, se procede a subirlas a la plataforma de la Alcaldia como capas web de esta manera conservaran la simbología que previamente se le había dado.
	- **6.1.3.2 Crear los mapas web con las capas y posteriormente los Dashboards con las configuraciones requeridas:** Al tener las capas subidas a la plataforma de nuestra organización, el próximo paso es crear los mapas web de los componentes elegidos, agregando las capas que necesitemos y dándole la configuración y visualización requerida. Dejando los datos necesarios y quitando la visualización de los que no son de valor para el usuario. A partir de los mapas web creamos los Dashboards entre mejor alimentadas estén las capas, las visualizaciones de los Dashboards serán mas ricas y se podrán hacer mejores análisis con ellos.
	- **6.1.3.3 Publicación de los mapas y Dashboards y configurarlos con la información necesaria para el usuario:** El diseño del tablero de mando es muy importante

ya que hay que determinar que vistas se le dará al mapa y que información queremos suministrar a través de él. En este paso se deben hacer varias configuraciones que brinden al usuario un acceso fácil rápido y adecuado de la información a consultar para posteriormente publicarla.

- **6.1.4 Diseño y publicación del sitio para los Dashboards:** Teniendo los tableros construidos y debidamente configurados con sus vistas y funciones, el siguiente paso es crear el sitio que los almacenara y le dará la opción al usuario de elegir el que necesite. El sitio contara con descarga de información acceso a sitios institucionales y tutorial de manejo de la plataforma.
	- **6.1.4.1 Creación del sitio por medio de la aplicación ArcGIS HUB:** La aplicación ArcGIS Hub permite crear un sitio con una interfaz amigable y de fácil manejo. Teniendo toda la información a compartir en la plataforma se procede a crear el sitio con su diseño y funciones.
	- **6.1.4.2 Configuración del sitio con la información a compartir:** El sitio fue creado con sus debidas secciones. En un apartado el nombre y en el fondo una imagen de la ciudad, en otro apartada sus tableros con su descripción, otro para compartir información y por ultimo los datos de contacto del sistema de información geográfico del municipio de Pereira.
	- **6.1.4.3 Publicación del sitio con una interfaz amigable:** Después de tener el sitio con todas las configuraciones y la información que se desea compartir se procede a compartir el sitio; en el momento con enlace de acceso, para mas adelante que la información sea más rica sea publicado a la comunidad para su uso.

#### <span id="page-39-0"></span>**6.2 ENFOQUE METODOLÓGICO**

**6.2.1 Revisión capas POT Acuerdo 35 de 2016:** Explorar la información Cartografica libre del POT suministrada en sus diferentes componentes en este Caso Espacio Publico, equipamientos y Planes Parciales. Información encontrada en el Portal Geografico de Pereira de datos libres SHP cartografia. (Pereira A. d., Drive POT acuerdo 35 de 2016, 2016)

#### **Figura 8.Información en el drive de datos libres POT**

<span id="page-39-1"></span>

| <b>Nombre</b>                  | Propietario        |
|--------------------------------|--------------------|
| Usos, tratamientos y norma     | <b>POT Pereira</b> |
| Ambiental                      | <b>POT Pereira</b> |
| Movilidad                      | <b>POT Pereira</b> |
| Espacio publico y equipamiento | <b>POT Pereira</b> |
| Clase y categorias del suelo   | <b>POT Pereira</b> |
| Servicios publicos             | <b>POT Pereira</b> |

fuente: 8. Drive Portal geografico de Pereira

<span id="page-40-0"></span>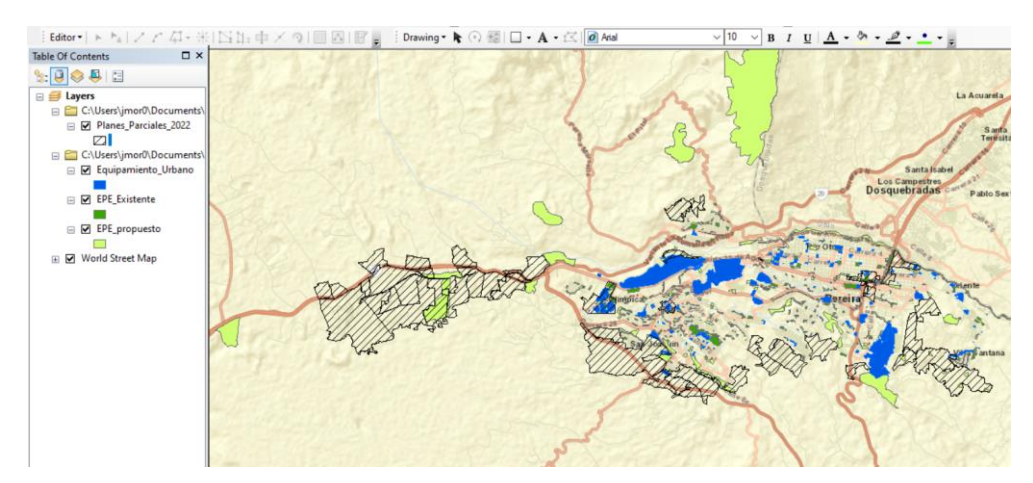

#### **Figura 9. Revisión de capas POT Acuerdo 35**

fuente:9. Proyecto de grado

**6.2.2 Identificación de nuevos Equipamientos, espacio Público y Planes Parciales:**

A través de la gestión de información a la secretaria de planeación e infraestructura se pudo realizar la actualización de capas por medio de su digitalización teniendo como insumos la ortofoto rectificada y el Catastro del Amco 2020 del municipio de Pereira.

- **6.2.3 Validación de información SIG construida:** Con los temáticos de Espacio publico, equipamientos y Planes parciales validar la información contruida y proceder a corregir errores de topología superposiones y depuración de campos de tablas innecesarios generados a través de geoprocesamientos aplicados.
- **6.2.4 Construccion de los mapas de los componentes seleccionados:** En ArcGIS online se construyen los mapas de espacio Público, equipamientos y Planes Parciales, para estos mapas se configura su mapa base , se seleccionan los elementos ó campos emergentes a mostrar , se elige la simbología y las capas utilizadas que previamente fueron subidas a la organización a través del programa Arcgis Pro.

<span id="page-41-0"></span>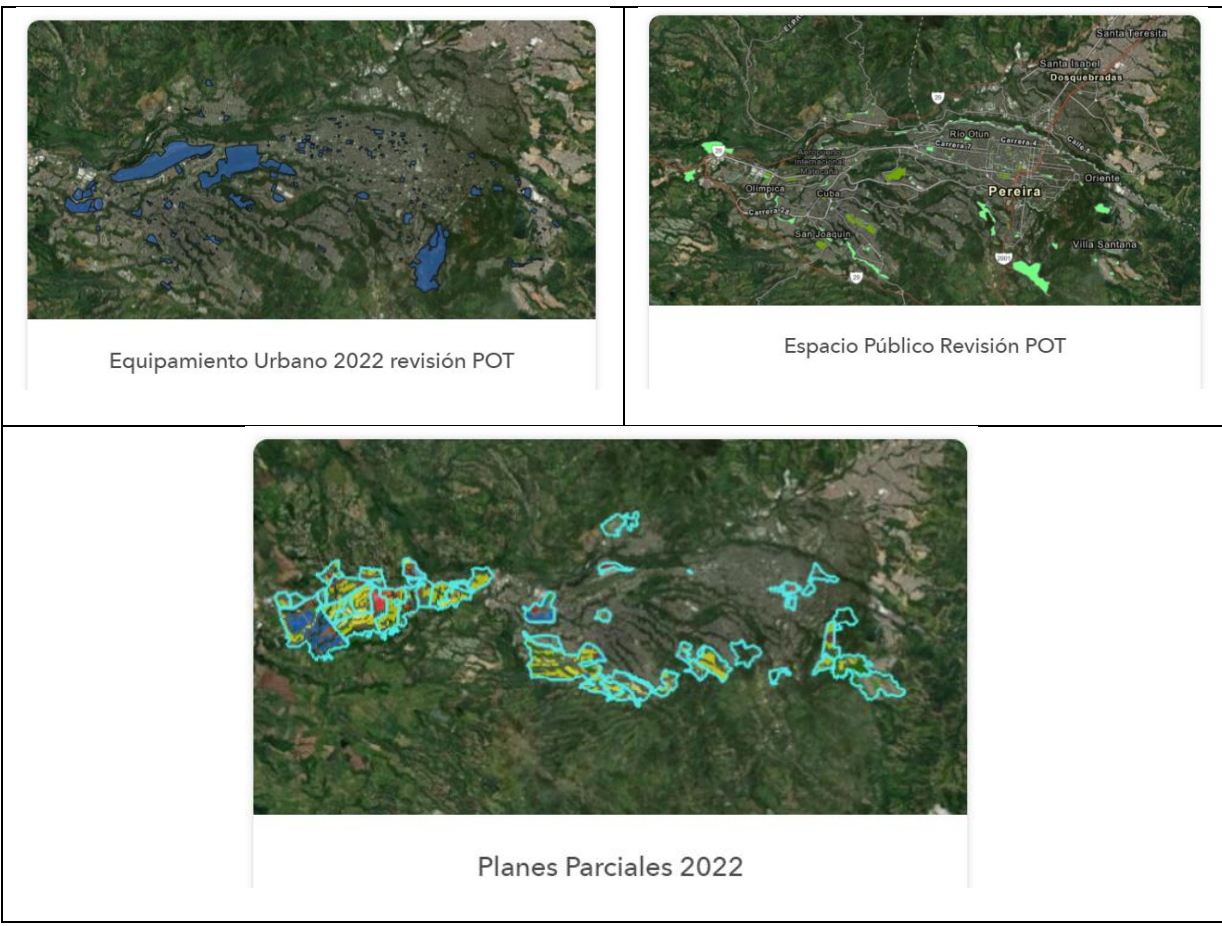

**Figura 10. Vista en miniatura Tableros de mando construidos**

fuente: 10. Arcgis Online alcaldía de Pereira

## **6.2.5 Construcción de la aplicación dash board:** tomando como base los mapas ya creados se procede a crear la aplicación Dashboard, con su nombre, etiqueta y su carpeta de alojamiento. Ya en el ambiente de trabajo se configuran las vistas el tipo de visualización y la forma en que será publica la información al usuario objeto de la herramienta.

<span id="page-42-0"></span>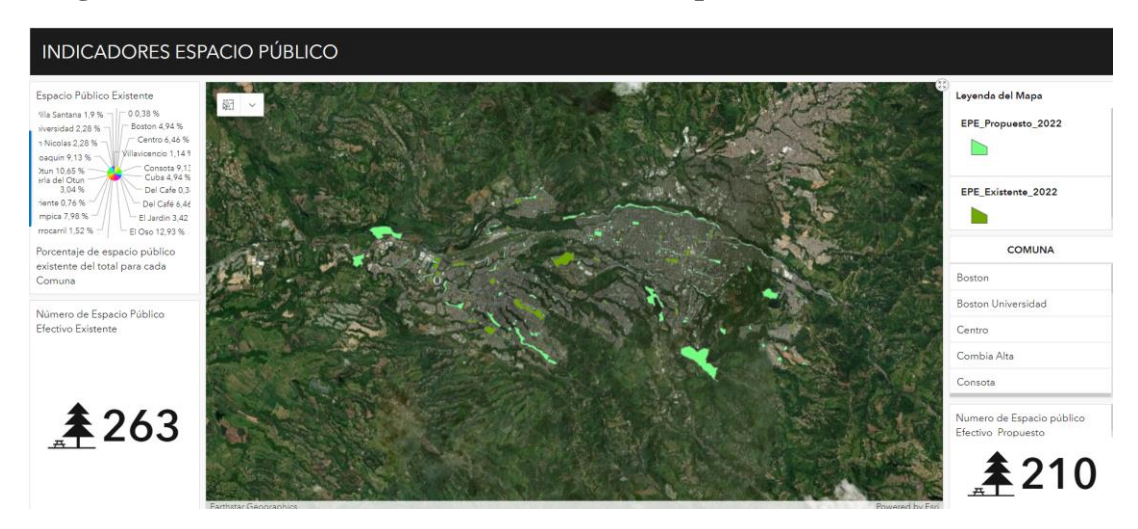

**Figura 11. Tablero de mando de indicadores Espacio Público**

fuente: 11. ArcGis Online Alcaldia de Pereira

<span id="page-42-1"></span>**Figura 12. Tablero de mando de indicadores Equipamiento Urbano**

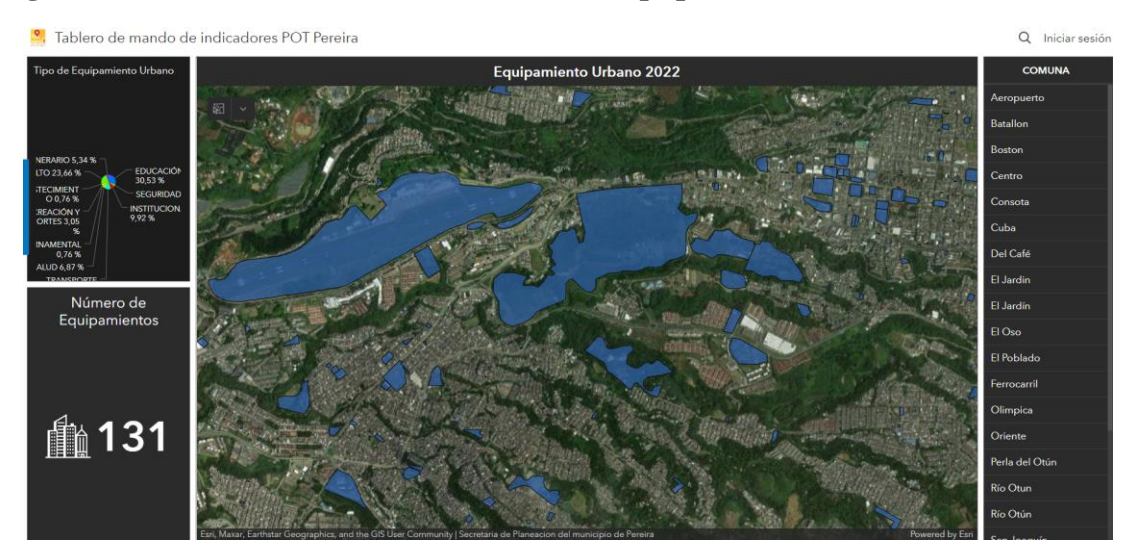

fuente: 12. ArcGIS Online Alcaldia de Pereira

<span id="page-43-0"></span>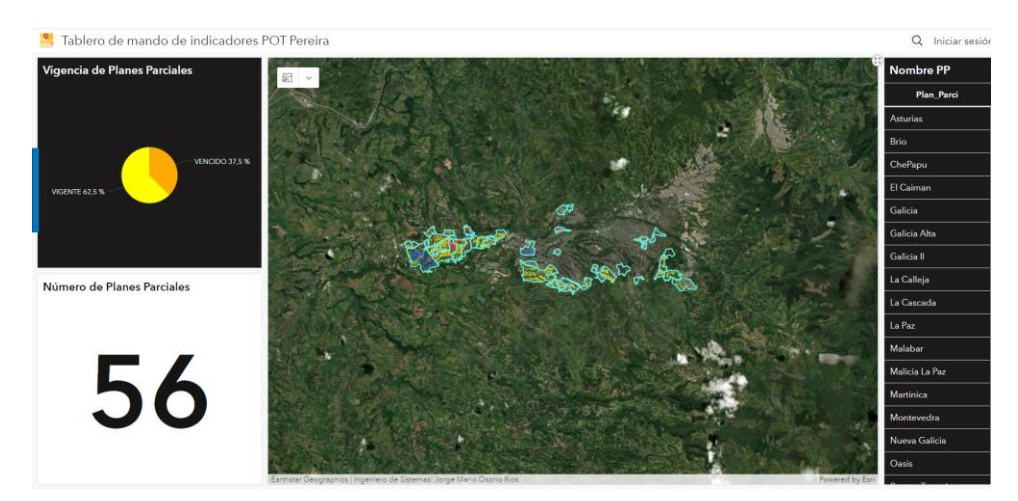

**Figura 13. Tablero de mando de indicadores Planes Parciales**

fuente: 13. ArcGIS Online Alcaldia de Pereira

Los tableros de mando de indicadores de los 3 componentes fueron montados en el sitio: tablero de mando de indicadores para el POT del municipio de Pereira y se puede ingresar al portal por medio del siguiente link:<https://arcg.is/9HKXb>

<span id="page-43-1"></span>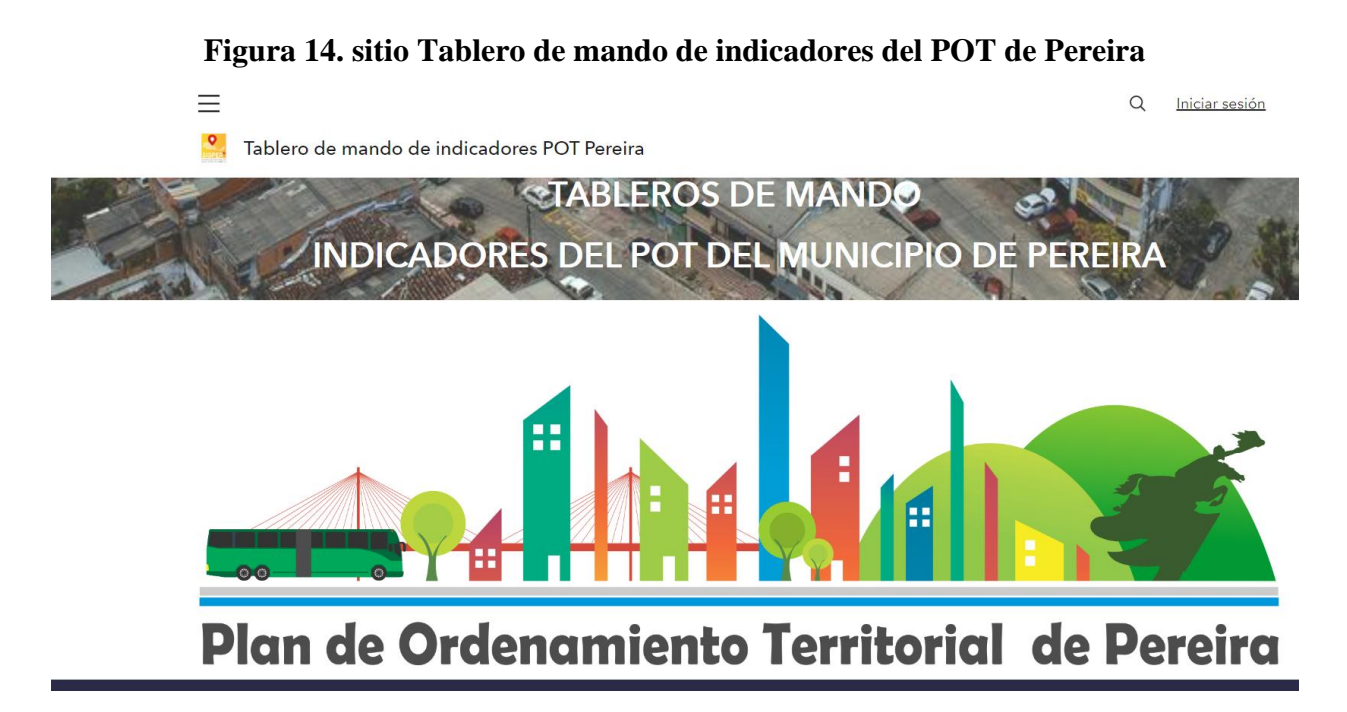

fuente: 14. ArcGIS Online Alcaldia de Pereira

#### **6.3 TIPO DE ESTUDIO**

<span id="page-44-0"></span>El tipo de estudio del proyecto es de tipo cuantitativo y descriptivo ya que incluye la identificación de diferentes predios en la mayoría de zonas de la ciudad, donde hay que identificar en base a la ortofoto rectificada del AMCO la actualización de lo nuevo que aparece de 2016 en adelante, la actualización se esta realizando por parte de los profesionales temáticos a los cuales les corresponde un componente especifico. Cada predio o zona identificada a partir de polígonos debe ser alimentada con información real y precisa y la tabla de datos de las capas debe contener los campos apropiados para poder ser utilizados tanto por los servidores públicos, como por la ciudadanía. El tablero de mando de indicadores para el POT de Pereira es el resultado de la actualización de capas bien alimentadas y procesadas en el ArccGIS online para generar unos tableros de mando con una interfaz agradable y que de como resultado una herramienta de análisis en los diferentes componentes de la ciudad. La descripción detallada de los datos a través de los campos en las tablas de las capas es fundamental para entregar una información que cumpla con las necesidades de las diferentes entidades de índole publico y privado.

#### <span id="page-45-0"></span>**6.4 PROCEDIMIENTO**

**6.4.1** Recolección y análisis de los datos: En esta fase se investigo la información necesaria para el desarrollo del proyecto y los insumos necesarios para la actualización de la misma:

• **Actividad 1**. Se recopilo la información cartografica libre de los componentes del POT de Pereira en la Alcaldia municipal y se consiguieron los insumos del catastro, la ortofoto rectificada año 2019 e información suministrada por la secretaria de planeación.

**Figura 15. Identificación de información cartografica de componentes POT**

<span id="page-45-1"></span>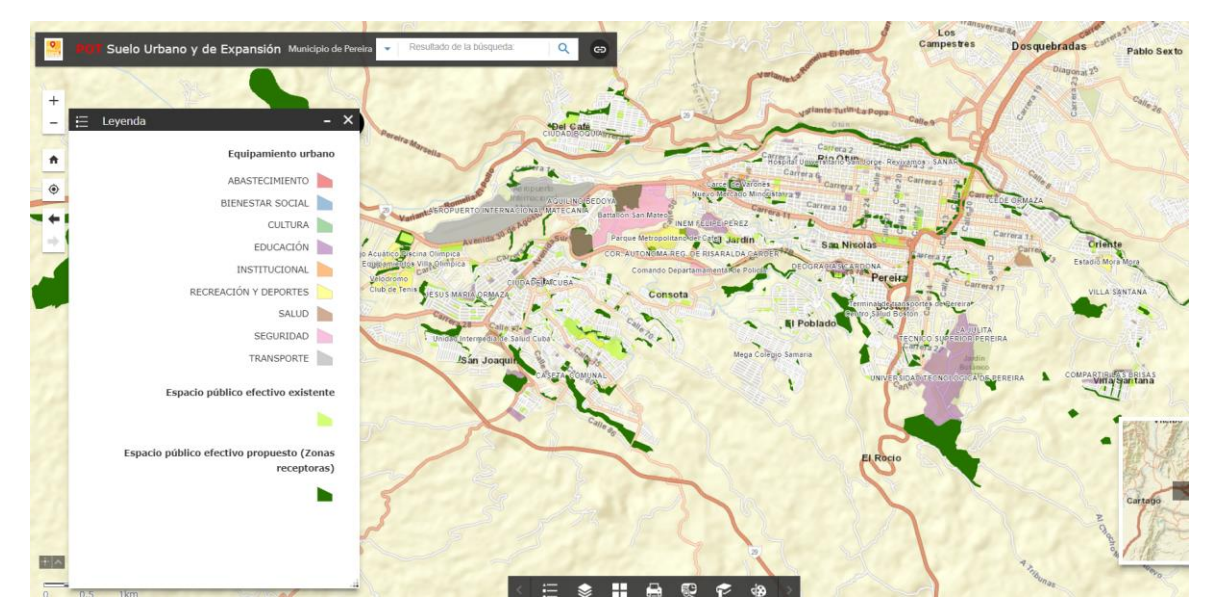

fuente: 15. Portal geografico del municipio de Pereira

Las capas descargadas en formato shapefile del portal de datos libres de la alcaldía de Pereira se encuentra la información cartográfica de los componentes del POT acuerdo 35. De igual manera fueron suministrados los insumos de la ortofoto del amco (Geoservicio) y el catastro 2020 en formato shp.

- **Actividad 2.** Digitalización de los nueva cartografia de los componentes de Espacio Publico, equipamientos y planes parciales en base a los insumos proporcionados.
- **Actividad 3.** Se realizo el geoprocesamiento Merge de la cartografia del acuerdo 35 POT y la actualizada de los componentes objeto de estudio. De esta cartografia la de equipamientos se trabajo en base a los tipos en capas separadas y después se estructuro **,**

se le hizo un corte a lo urbano y se le dio el nombre a la capa de equipamiento urbano. En espacio público con ayuda del temático se identificaron los nuevos Espacio públicos efectivos propuestos y lo mismo con el espacio publico efectivo existente. Se alimentaron bien las tablas de datos y por ultimo utilizando la herramienta de geoprocesamiento Merge, diponible en la herramienta SIG se realizo la unión de la nueva información de las capas, quedando actualizadas al año 2022. La capa de planes parciales se ha venido trabajando y se tiene actualizada.

- **Actividad 4.** Con las capas actualizadas se procedio a hacer los respectivos mapas en Arcgis online de los componentes de Espacio Público, Equipamientos y Planes Parciales. En estos mapas se definio tanto la simbología , los elementos emergentes a mostrar y los mapa base mas adecuados.
- **Actividad 5.** El insumo de la aplicación Dashboard son los mapas con unas capas que tengan tablas bien alimentadas de los cuales se pueden sacar muchos cruces de información. Se crearon los dashboards con las vistas de grafica circular,tablas, destacar e indicadores.
- **Actividad 6.** Creación del sitio web (hub) en arcgis online, con su encabezado, imagen del POT y se ingresaron las aplicaciones dashboards creadas.
- **Actividad 7.** Se configuro una nueva fila con el fin de poner el link de acceso a los sitios institucionales mas llamativos en temas de ordenamiento por la ciudadanía, con su banner de acceso.

## <span id="page-46-0"></span>**7. Definiciones**

**7.1 Que es un POT:** El POT es la base para la administración de todos los recursos de un territorio determinado; de tal forma que se acuerde entre el pueblo y sus dirigentes hacia donde va el desarrollo de nuestro suelo, las metas en determinados gobiernos y la planificación de los proyectos para lograrlo. A través del POT se busca mejorar la calidad de vida de las personas a través del uso justo del suelo teniendo como objetivo su

crecimiento el crecimiento de la ciudad. (Bogota, SECRETARIA DISTRITAL DE PLANEACIÓN BOGOTA, 2022)

**7.2 Tablero de mando (Dashboard):** El Dashboard es una herramienta utilizada para mostrar de forma clara datos geográficos en diferentes tipos de visualización como Mapa, leyenda del mapa, grafico de serie, grrafico Circular, indicadores entre otros. Los dahboards hacen parte de los modelos para mostrar información geográfica y son una herramienta clave para la toma de desiciones en diferentes organizaciones. (ESRI, ARCGIS DASHBOARDS, 2019)

**7.3 Shp:** El shapefile es un formato sencillo que contiene la ubicación geométrica y los atributos de una entidad geográfica pudiéndose representar en puntos líneas y polígonos. (ESRI, Documentación Soporte, 2021)

**7.**4 **Hub:**Arcgis Hub es una aplicación de ESRI implementada en el Arcgis online para que las organizaciones compartan su información geografica con entidades de carácter público ó privado, con animo o sin animo de lucro. (ESRI, Centro de Arcgis, 2020)

**7.**5 **Banner:** es el link de acceso a alguna pagina. Que esta ligado a un palabra o frase que nos redirigira a un sitio previamente establecido.

## **8. Resultados**

- <span id="page-48-0"></span>• Las capas construidas y actualizadas de los componentes de Espacio Publico (efectivo y propuesto), los equipamientos urbanos y los planes parciales se encuentran disponibles para la descarga en formato shapefile al año 2022, en el sitio hub implementado.
- Como resultado de la investigación se obtienen los 3 tableros de mando de indicadores de los componentes de Espacio Público, equipamientos y planes parciales montados en un sitio de Arcgis hub el cual proporciona datos abiertos de la planeacion de la ciudad y sitios de interes.
- El tablero de mando de indicadores para el POT de Pereira presenta vistas de grafica circular, indicador, tabla de datos, en su mapa con datos de referencia con acciones de Zoom , desplazamiento panorámico y de destacamientos en los tableros de mando de equipamientos, espacio público y planes parciales.
- Para la identificación de nuevos equipamientos de la ciudad , se realizaron labores de campo, la utilización de la ortofoto rectificada 2019 (AMCO) y catastro 2021 del AMCO entidad catastral de Pereira y revisión de información suministrada por la secretaria de infraestructura y Planeación.
- En los tableros de mando de indicadores del POT de pereira se pueden realizar los siguientes analisis:
	- $\checkmark$  Por medio del dashboard de Espacio Público podemos identificar por comuna cuantos equipamientos hay, el porcentaje de equipamientos por zona dando indicadores de Espacio Público efectivo existente y al mismo tiempo el propuesto. Muestra la leyenda del mapa y las funciones de mostrar los atributos del mapa.
	- ✓ Por medio del Dashboard de Equipamientos podemos apreciar en grafica circular el porcentaje de tipo de equipamiento el indicador de numero de

equipamientos, seleccionar por comuna y el indicador de numero de equipamientos y las funciones cartograficas normales del mapa con sus atributos.

- $\checkmark$  El Dashboard de planes parciales nos presenta el porcentaje de planes parciales vigentes y vencidos por zona y el destacar a medida que elegimos un plan parcial, asi mismo el numero de planes parciales por zona y las funciones normales del mapa.
- Las capas incorporadas al tablero de mando se encuentran en constante actualización ya que la revisión del POT del acuerdo 35 de 2016 que se esta revisando y actualizando ya se encuentra en la etapa de formulación.
- El Dashboard Presenta por comuna los equipamientos en sus diferentes tipos.
- El Dashboard proporciona los indicadores de Espacio Público por comuna de los existente y los propuestos y en la grafica circular se puede observar los porcentajes del existente.
- El resultado es el sitio: tablero de mando de indicadores para el POT de Pereira en el que se presentan 3 tableros de mando con información de los componentes de Espacio publico, equipamientos y planes parciales en los que se puede acceder mediante el siguiente link: <https://arcg.is/9HKXb>

## **9. Conclusiones**

<span id="page-50-0"></span>Con la implementación del tablero de mando de indicadores para el POT del municipio de Pereira se concluye:

- La implementación de un sitio de tableros de mando para un POT de una ciudad como Pereira requiere una caracterización más rigoroza que abarque una mayor cobertura de la ciudad con los datos mas actualizados posible en sus diferentes componentes.
- Entre mejor alimentadas esten las tablas de atributos de las capas de los componentes del POT mejor análisis se podrán suministrar en las vistas del tablero de mando y serán mas prácticos con información mas rica, veraz y de fácil comprensión.
- El sitio tablero de mando de indicadores para el POT del muncipio de Pereira fue realizado sobre los componentes de Espacio Publico, equipamientos y Planes Parciales y se encuentra en constante actualización. Lo cual permite brindar a los ciudadanos una herramienta fundamental para conocer los diferentes indicadores que maneja el POT de su ciudad.
- Los tableros de mando son muy útiles para evaluar el estado de una ciudad ya sea espacio publico, equipamientos, planes parciales entre otros, permitiendo a una alcaldia una mejor toma de desiciones.
- Las funcionalidades de los tableros de mando del POT iran mejorando a medida que el profesional SIG se capacite en el uso de las herramientas del Arcgis online y se apoye en el expediente municipal para tener una información robusta que genere los mejores resultados.

## **10. Recomendaciones**

- <span id="page-51-0"></span>• Las capas utilizadas en los tableros de mando deberán ser actualizadas en desarrollo de la fase final de la actualización del POT de Pereira.
- Los tableros de mando de indicadores del POT deberán ir aumentando a medida que la información cartografica de los demás componentes sea antregada y procesada.
- La realización de visitas de campo deben ser frecuentes con el fin de corroborar el estado de la información suministrada por las diferentes dependencias, con el fin de suministrar de manera mas eficiente una información precisa y actual del estado de la ciudad.
- El trabajo de caracterización de la información debe ser realizado por un equipo mas grande con el fin de darle una cobertura mas extensa a los análisis que se pueden realizar con el Dashboard.
- La incorporación de los otros componentes del POT de Pereira al sitio del tablero debe realizarse cuando todos sus campos esten robustamente alimentados, para que la aplicación Dashboard pueda procesarlos y de esta manera poder suministrar las vistas de análisis.
- Las capacitaciones sobre el manejo del arcgis Online (Dashboards) es necesaria,para un mejor manejo de las herramientas y los datos entregando a los usuarios unos tableros mas claros, de vistas amigables y de fácil comprensión.
- En la actualización e incorporación de los tableros se debe tener en cuenta los aportes de la ciudadanía para la mejora del proyecto, realizando caracterizaciones (encuestas) en sitios puntuales de la ciudad, con ayuda de la aplicación survey 123 y de esta manera recolectar información de las necesidades má relevantes que tiene la ciudadanía a cerca de su POT.

• La actualización de los tableros de mando de indicadores del POT deberá ser orientado y apoyado por el expediente municipal, con el fin de suplir las necesidades de información más significativas de la ciudadanía a cerca de su POT.

## **11. Referencias**

<span id="page-54-0"></span>Adi, S., & sulistyo, h. (2018). *Instituto de Ingenieros Eléctricos y Electrónicos Inc.* Obtenido de https://www.scopus.com/record/display.uri?eid=2-s2.0- 85058292710&origin=resultslist&sort=plff&src=s&sid=d87c844ceb6c035d8b0f0a3b26a727f8&sot=b&sdt=b&sl=61&s=TITLE-ABS-KEY%28Community+AND+GIS+AND+dashboard+AND+government%29&relpos=3&cit eCnt=2&searchTerm=

- Ash Pachauri, S. T. (5 de Marzo de 2015). *Editorial IEEE.* Obtenido de https://ieeexplore.ieee.org/document/7052490
- Beato, I. F. (2020). Obtenido de documentos de la AUB: https://ddd.uab.cat/record/231424
- Bogota, A. d. (01 de 2022). *SECRETARIA DISTRITAL DE PLANEACIÓN*. Obtenido de https://www.sdp.gov.co/micrositios/pot/que-es
- Bogota, A. d. (01 de 2022). *SECRETARIA DISTRITAL DE PLANEACIÓN BOGOTA.* Obtenido de https://www.sdp.gov.co/micrositios/pot/que-es
- Boulos, M. N., & Geraghty, E. M. (11 de marzo de 2020). *BMC.* Obtenido de https://ijhealthgeographics.biomedcentral.com/articles/10.1186/s12942-020-00202-8
- Calle Paz, I. I. (2019). *Universidad Nacional de San Martin.* Obtenido de http://tesis.unsm.edu.pe/handle/11458/3281
- Eric H. Fegraus, I. Z. (6 de Diciembre de 2012). *REVISTA IEEE.* Obtenido de https://ieeexplore.ieee.org/document/6249772
- ESRI. (3 de 07 de 2019). *ARCGIS DASHBOARDS*. Obtenido de https://doc.arcgis.com/es/dashboards/latest/get-started/what-is-a-dashboard.htm
- ESRI. (febrero de 2020). *Centro de Arcgis*. Obtenido de https://www.esri.com/enus/arcgis/products/arcgis-hub/overview
- ESRI. (junio de 2021). *Documentación Soporte*. Obtenido de https://desktop.arcgis.com/es/arcmap/latest/manage-data/shapefiles/what-is-ashapefile.htm
- Gustavo D Buzai, C. B. (10 de 2010). *RESEARCHGATE.* Obtenido de https://www.researchgate.net/publication/341297868\_Analisis\_espacial\_con\_Sistemas\_

de\_Informacion\_Geografica\_Aportes\_de\_la\_Geografia\_para\_la\_elaboracion\_del\_diagn ostico en el Ordenamiento Territorial

Heripracoyo, S., Adi, S., & Irwansyah, E. (13 de Agosto de 2020). *Instituto de Ingenieros Eléctricos y Electrónicos Inc.* Obtenido de https://www.scopus.com/record/display.uri?eid=2-s2.0- 85093929933&origin=resultslist&sort=plff&src=s&sid=d87c844ceb6c035d8b0f0a3b26a727f8&sot=b&sdt=b&sl=61&s=TITLE-ABS-KEY%28Community+AND+GIS+AND+dashboard+AND+government%29&relpos=0&cit eCnt=0&searchTerm=

- Joven Hoyos, J. J. (23 de 02 de 2019). *POlitecnico Gran colombiano.* Obtenido de https://alejandria.poligran.edu.co/handle/10823/1830
- Ladú, M. (12 de 2020). *ASCE|Library.* Obtenido de https://doi.org/10.1061/(ASCE)UP.1943- 5444.0000622

Nugroho Joshua, J. a. (2018). Obtenido de Elsevier BV: https://www.scopus.com/record/display.uri?eid=2-s2.0- 85041554438&origin=resultslist&sort=plff&src=s&sid=d87c844ceb6c035d8b0f0a3b26a727f8&sot=b&sdt=b&sl=61&s=TITLE-ABS-KEY%28Community+AND+GIS+AND+dashboard+AND+government%29&relpos=4&cit eCnt=3&searchTerm=

- Nuno Marquez de Costa, N. M. (12 de 02 de 2021). *Future Internet.* Obtenido de https://doi.org/10.3390/fi13020045
- Paves, C. L. (3 de Enero de 2018). *Revista Academia & Negocios.* Obtenido de https://papers.ssrn.com/sol3/papers.cfm?abstract\_id=3093984
- Pereira, A. d. (11 de Octubre de 2016). *5 Norma para el manejo de la información geografica POT.* Obtenido de Portal Geografico del municipio de Pereira: https://drive.google.com/drive/folders/0B3qDmYA\_QxBAV2tGUW00VXdGY0U?resource key=0-EcOeskvaV1cmc6qhnOz6jA
- Pereira, A. d. (9 de 12 de 2016). *Drive POT acuerdo 35 de 2016*. Obtenido de https://drive.google.com/drive/folders/0B3qDmYA\_QxBAYVFjLVJUMjVpNGs?resourcek ey=0-0lSp8IM32s8uzCZXSLyPNQ
- Pereira, A. d. (12 de 08 de 2021). *Expediente Municipal*. Obtenido de https://sites.google.com/view/expedientemunicipal/revisi%C3%B3n-pot-2022?authuser=0
- Pereira, c. (07 de 01 de 2022). *concejo Pereira.* Obtenido de https://www.concejopereira.gov.co/es/dominios/concejopereira/upload/acuerdos/ACUER DO%2035%20de%202016%20.pdf
- Pereira, S. d. (8 de Junio de 2021). *Pagina Oficial de Pereira*. Obtenido de https://www.pereira.gov.co/publicaciones/15/informacion-del-municipio/
- Planeación, S. D. (Marzo de 2022). *ALCALDIA MAYOR DE BOGOTA DC*. Obtenido de https://www.sdp.gov.co/micrositios/pot/que-es

## **A. Anexo: 5 Norma para el manejo de**

## **la información Geografica POT**

**B. Anexo: Línea de Tiempo de** 

## **Instrumentos de Planificación Territorial**

**adoptados en Pereira desde el primer Plan** 

**de Ordenamiento Territorial- POT**